**WordPress**基礎・演習 第**20**回

## **EC**サイト **Part2**

### **EC**サイト構築に必要なその他の事項

### 「特定商取引法に基づく表記」ページを用意

ECサイトを開設するときは必ず「特定商取引法に基づく表記」というページを設置する必要がある。お店の所在地、責 任者、支払方法、返品対応など、明記する項目が「特定商取引に関する法律」第11条に定められている。法人・個人を 問わず対応必須。ページはフッターや買い物かご付近など、購入者が見つけやすい場所にリンクを設置する。

ネットショップに必要な「特定商取引法に基づく表記」とは?(shopify):

<https://www.shopify.jp/blog/specified-commercial-transactions>

特定商取引法ガイド(消費者庁):

<https://www.no-trouble.caa.go.jp/what/mailorder/>

WooCommerceでは、WP管理画面 > WooCommerce > 日本対応 > 特定商取引法 タブに入力フォームが用意され ているので、すべての項目を埋める。

# 「プライバシーポリシー」ページを用意

**EC**サイトに限らず、個人情報(=個人を特定できうる情報)を取得するサイトには「プライバシーポリシー(個人情報保 護方針、個人情報の取り扱いについて、他)」ページを設置する必要がある。「個人情報保護法」に定められている。預 かった個人情報はどのように取り扱うのか、何に利用するのか、など方針を明確にし記載する。

参考:

https://tab-log.com/netshop-privacy

「個人情報の保護に関する法律についての経済産業分野を対象とするガイドライン」(経済産業省):

[https://www.meti.go.jp/policy/it\\_policy/privacy/041012\\_hontai.pdf](https://www.meti.go.jp/policy/it_policy/privacy/041012_hontai.pdf)

#### 決済代行会社との契約

商品代金の支払手段が「銀行振込」だけの場合は振込先口座を書くだけで購入者は代金を支払えるので決済代行会 社との契約は不要だが、カード決済、コンビニ決済、キャリア決済、バーコード決済など複数の決済方法に対応すること が多い(銀行振込しかないと機会損失になりうる)。

決済代行会社はそれらの決済手段に必要な一式で提供してくれる会社であり、契約してアカウントを開設できれば、あ とは追加プラグインをインストールすることでWooCommerceと連携させることができる(ただし追加プラグインが用意さ れていれば…)。

#### 決済代行会社:**PayPal**の場合

- 初期費用/月額手数料:無料
- 手数料:**3.6%** + 40円 ※前月の売上に応じて手数料が変動
- VISA、Master、JCBなどクレジットカード各社に一括対応
- 売上はいつでも銀行口座に引き出し可能(3万円以上なら手数料無料)

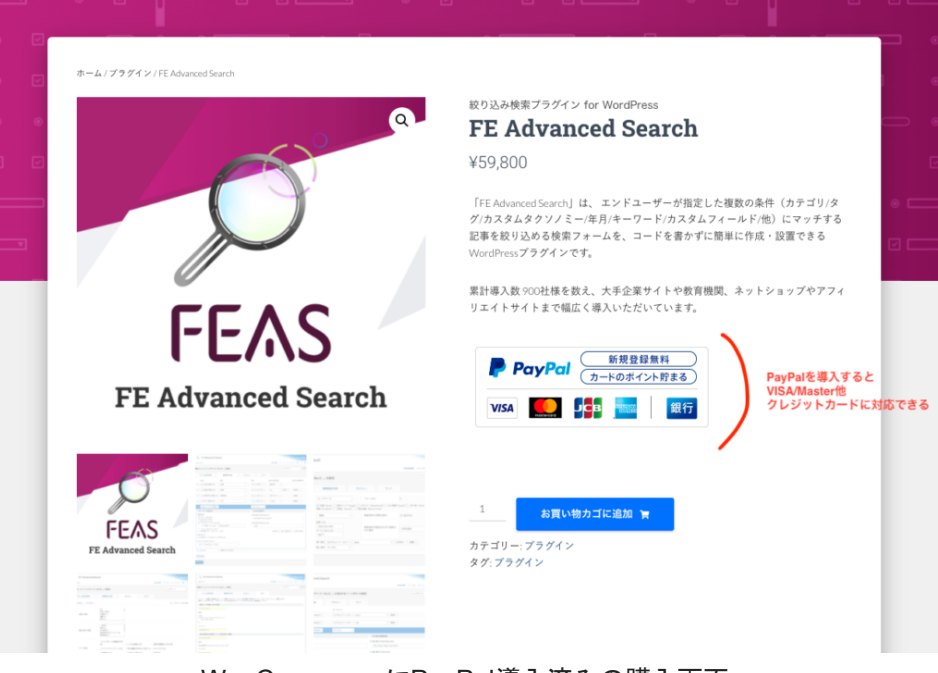

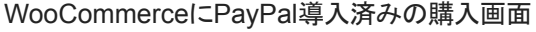

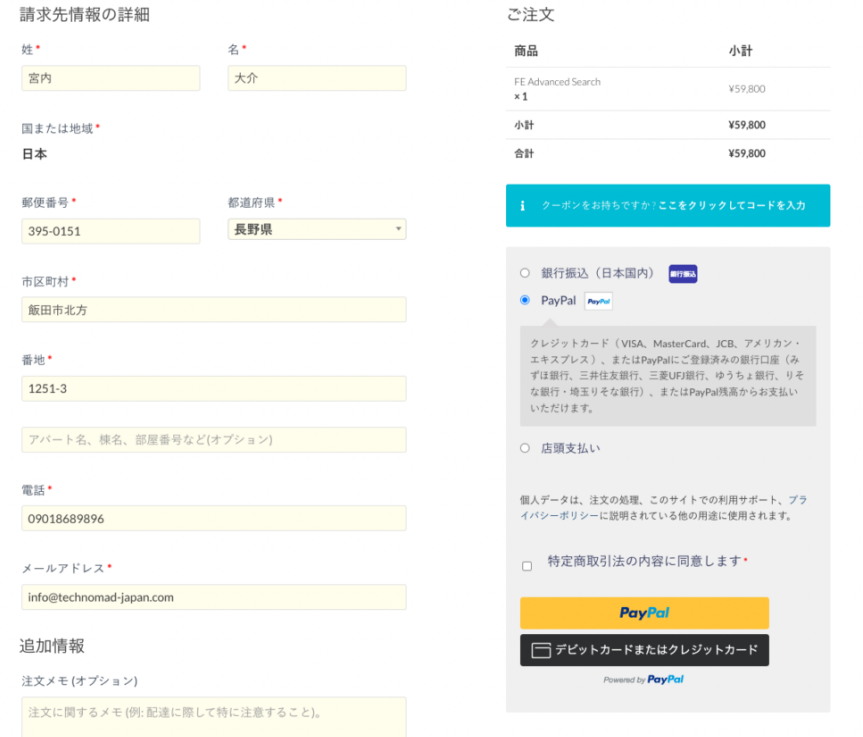

右ペイン、3種類の支払い方法からPayPalを選択すると、黄色いPayPalの支払いボタンがあらわれる。クリックすると PayPalの画面に遷移し、決済が終わるとECサイトに戻り、購入が完了する。

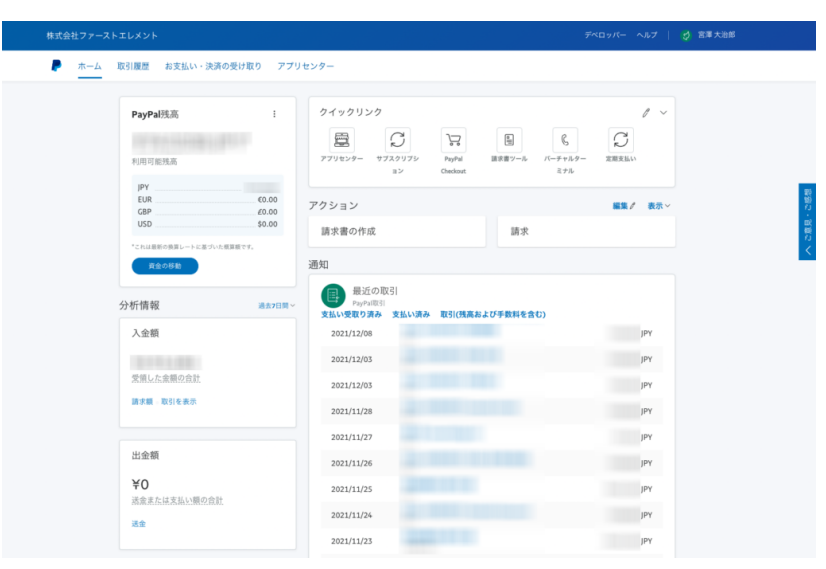

ECサイト運営者側のPayPalの取引履歴画面

# **WooCommerce**と組み合わせて使う決済プラグイン

WooCommerce向けのプラグイン開発やサポートを提供する[「職人工房](https://wc.artws.info/shop/)」さんのサイトでは各社に対応する追加プラグ インが販売されている(有料/無料):

<https://wc.artws.info/shop/>

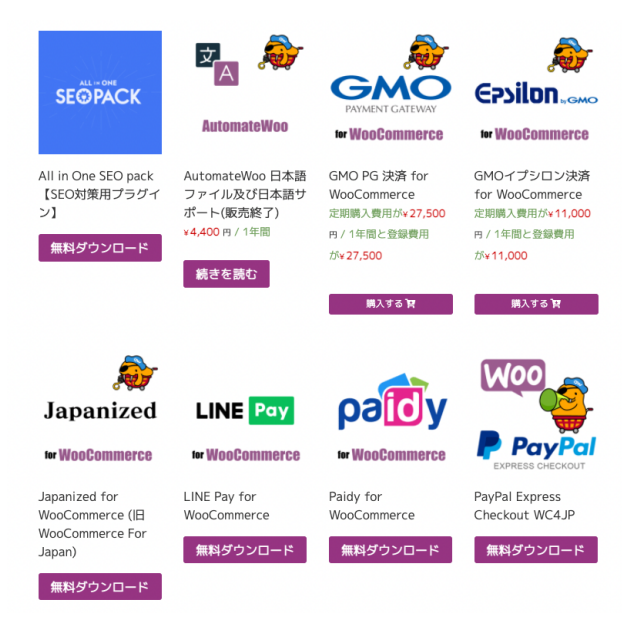

画像:「職人工房」サイトより

### 配送会社、物流倉庫など

配送会社は、当然ながら各社料金や対応可能なサイズなど異なる。「メール便」など安価だが追跡ができなかったり、 配送事故の補償がないものなど。出荷量が多い大口は特約契約で配送料を安くすることもできる。

「フルフィルメント」と呼ばれる類の物流/倉庫サービスと契約すると、在庫の入庫・保管・発送までやってくれるので、社 内に在庫スペースを持たなくて済む。

ECサイト運営者なら押さえておきたい!国内の大手配送会社5つの特徴と料金一覧(ECのミカタ): <https://ecnomikata.com/ecnews/32068/>

フルフィルメントとは?勘違いしない基本情報まとめ(ECのミカタ):<https://ecnomikata.com/ecnews/19461/>

インターネットバンキング

- Webやアプリからいつでも入出金や取引明細が確認できる
- 入金があるとメールで通知してくれる
- 振込手数料が安い(PavPav銀行の場合:同口座間は0円、他行宛は145円)
- コンビニATMから預入れ/引き出し可能

# **EC**サイト稼働後の流れ

商品注文時の流れ(利用者)

- 商品をカートに入れる
- 決済画面に進む(チェックアウト)
- 注文者情報の入力(氏名、住所、他)
- 注文ボタンをクリック
	- カード決済の場合、決済業者(**PayPal**)の画面に遷移
		- カード情報など入力して決済完了
			- 決済が完了するとショップの注文完了画面に遷移
	- 銀行振込の場合、注文完了後に振込先口座が表示される
	- いずれの場合もサイトにアカウントが作成され「マイアカウント」にて購入履歴などが確認できるように なる(ゲスト購入以外)
- 注文の詳細がメールで届く。銀行振込の場合はすみやかに代金を振り込む。
- 店からのメール通知で状況を確認しつつ、商品到着を待つ

商品が売れた後の流れ(管理者)

- メールで通知が届く
	- WooCommerceから
	- PavPalから(カード決済の場合)
- 管理画面にログインし注文を確認
- カード決済で支払い済みの場合、ステータスが「処理中」になっている。商品の発送準備をする。
- 銀行振込の場合、ステータスが「入金待ち」になっている。入金を待つ。
	- インターネットバンキングの口座は入金があるとメールで通知が届く
	- 入金を確認したら、スタータスを「処理中」に切り替え、商品の発送準備をする。
		- 注文者にメールで通知が届く
- いずれの場合も、商品を発送したらステータスを「完了」に切り替える。
	- 注文者に商品を発送した旨のメールが届く